# Colloque « Sciences ouvertes » Atelier Git

Philippe Dosch

philippe.dosch@loria.fr

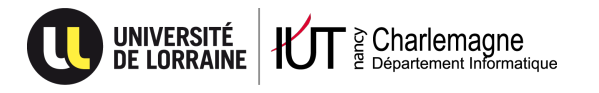

Juin 2022

 $\Box \rightarrow \neg \neg \Box$ 

. . . . . . .  $.99$ 

**Philippe Dosch Colloque « Sciences ouvertes » Juin 2022 1 / 51**

# **Sommaire**

- **1** Introduction
	- Contexte
	- Les gestionnaires de versions, Git
- **2** Les bases de Git
	- **•** Principes
	- Commandes essentielles
	- **•** Configuration
- **3** Hébergement des dépôts Git
	- Sur le Gitlab UL
	- **•** Sur Github
- **4** Et encore...
	- **·** Outils liés à Git
	- **•** Liens

 $\Box$ )  $\cdot$  0 . . . . . . . . . . . . .

**Les gestionnaires de versions, Git**

# **Sommaire**

- **1** Introduction
	- Contexte
	- Les gestionnaires de versions, Git
- **2** Les bases de Git
	- **•** Principes
	- Commandes essentielles
	- **Configuration**

**3** Hébergement des dépôts Git

- Sur le Gitlab UL
- **•** Sur Github
- **4** Et encore...
	- **· Outils liés à Git**
	- **·** Liens

. . . . . .  $.99$ **Philippe Dosch Colloque « Sciences ouvertes » Juin 2022 3 / 51**

 $\Box \rightarrow \neg \neg \Box$ 

**Contexte Les gestionnaires de versions, Git**

 $\Box \rightarrow \neg \neg \Box$ 

**Philippe Dosch Colloque « Sciences ouvertes » Juin 2022 4 / 51**

. . . . . .

 $.99$ 

### **Sommaire**

### **1** Introduction

- Contexte
- Les gestionnaires de versions, Git

### **2** Les bases de Git

- **•** Principes
- Commandes essentielles
- **Configuration**

#### **3** Hébergement des dépôts Git

- Sur le Gitlab UL
- **•** Sur Github
- **4** Et encore...
	- **· Outils liés à Git**
	- **·** Liens

**Introduction Les bases de Git Hébergement des dépôts Git**

**Et encore...**

**Contexte Les gestionnaires de versions, Git**

 $\Box$ 

 $\sigma$ 

. .

# Problématiques générales de recherche

- Ouverture de la science
	- mouvement international : recherche et données produites accessibles à tous
	- appuyée par des politiques nationales, européennes
- Au CNRS, s'inscrit dans une démarche plus large (voir https://www.cnrs.fr/sites/default/files/ressource-file/ Pratiquer-une-recherche-integre-et-responsable-2017.pdf)

**Pratiquer une recherche** intègre et responsable

Un lien intéressant pour resituer :

https://barometredelascienceouverte.esr.gouv.fr/

**Contexte Les gestionnaires de versions, Git**

Concerne qui ? quoi ?

- Concerne déjà de nombreuses disciplines : astronomie, biologie, éducation, informatique, mathématique, médecine, sciences sociales...
- Concerne toutes les données manipulées
	- corpus, expérimentations, indicateurs, données brutes ou synthétisées diverses
	- codes informatiques (pas qu'en recherche d'ailleurs, voir https://code.gouv.fr/)
- Données et code (quand approprié) vont de pair

**Introduction Les bases de Git Contexte Les gestionnaires de versions, Git Hébergement des dépôts Git Et encore...** Un exemple apparenté récent GRZ @GuillaumeRozier · 10 nov.  $\ddotsc$ La plateforme permettant d'exposer les codes sources développés par les<br>La plateforme permettant d'exposer les codes sources développés par les<br>organismes de service public se prépare. C'est une brique essentielle à l'ouve des données. O code.gouv.fr @codegouvfr · 10 nov. nkdir code.gouv.fr d code.gouv.fr le.gouv.fr \$ git init -- c  $le.gouv.fr$ \$  $\bullet$  388  $\bigcirc$  15  $L$ <sup>66</sup>  $\hat{\mathbb{L}}$ 

(*fondateur de Vitemadose et de CovidTracker*)

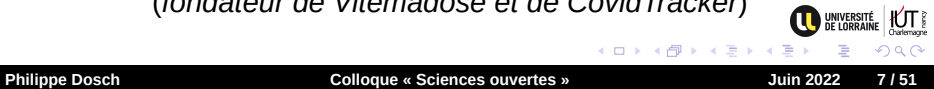

 $\Box \rightarrow \neg \neg \Box$ 

**Contexte Les gestionnaires de versions, Git**

# Avantages d'une science ouverte

Une science ouverte présente de nombreux atouts

- meilleures collaborations, meilleures participations
- **·** transparence, traçabilité
- **·** reproductibilité
- diffusion + universelle, potentiellement tous niveaux de sociétés
- meilleure réactivité
- meilleur facteur d'impact au niveau scientifique (contraintes de soumission parfois, adoption favorisée ensuite)

**Introduction Les bases de Git Hébergement des dépôts Git**

**Et encore...**

**Les gestionnaires de versions, Git**

Quid du stockage et des manipulations ?

- Ok, je suis convaincu mais... je fais quoi ? comment ?
- Nécessité de plusieurs briques et besoins de *standards*
	- sur le stockage de données
	- sur la manipulation des données (qui ? comment ? quels droits ?)

**Contexte**

- sur le code informatique
- et encore : sur la sauvegarde, sur le *versionning*...
- Les données de la science ouverte s'appuient sur des solutions, outils et protocoles éprouvés, universels, interopérables

**Introduction Les bases de Git**

**Hébergement des dépôts Git**

**Contexte Les gestionnaires de versions, Git**

#### **Et encore...** Panorama rapide des solutions de stockage

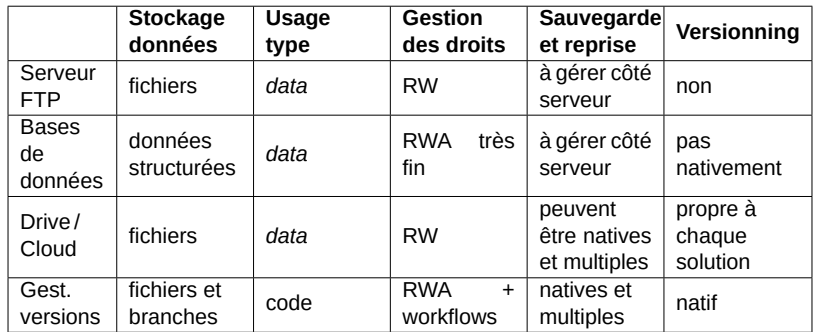

(*R : lecture, W : écriture, A : administration,*

*branche : ensemble de fichiers dont l'état — la version — est cohérent globalement*)

 $\Box$  $\sigma$ **Philippe Dosch Colloque « Sciences ouvertes » Juin 2022 10 / 51**

. .

**Les gestionnaires de versions, Git**

 $\Box \rightarrow \neg \neg \Box$ 

**Philippe Dosch Colloque « Sciences ouvertes » Juin 2022 11 / 51**

. . . . . . .

 $.99$ 

### **Sommaire**

### **1** Introduction

- Contexte
- Les gestionnaires de versions, Git
- **2** Les bases de Git
	- **•** Principes
	- Commandes essentielles
	- **Configuration**

#### **3** Hébergement des dépôts Git

- Sur le Gitlab UL
- **•** Sur Github
- **4** Et encore...
	- **· Outils liés à Git**
	- **•** Liens

**Introduction Les bases de Git Hébergement des dépôts Git**

**Et encore...**

**Les gestionnaires de versions, Git**

Problématiques générales liées au code informatique

- **· Comment gérer l' historique des fichiers** d'un projet ?
	- **•** archivage
	- comparaison de la version courante par rapport à une ancienne
	- récupération d'une ancienne version
- Comment gérer les différentes versions d'un projet ?
	- version 1, version 2... : une version est un ensemble de fichiers dans un état donné
	- développements parallèles : version stable, alternatives

**Les gestionnaires de versions, Git**

Problématiques spécifiques au travail en groupe

- Comment partager du code ?
- Comment travailler à plusieurs sur du code ?
- **·** Comment travailler au même moment sur du code ?
- Comment réconcilier les changements de contributeurs ?
- Comment ne pas perdre de travail ?

**Les gestionnaires de versions, Git**

 $\Box$ . . . . . .

UNIVERSITÉ | <u>KUT</u>

Une solution : les systèmes de gestion de version (VCS)

Ensemble de méthodes et d'outils qui maintiennent les différentes versions d'un projet à travers tous les fichiers qui le composent

- o permet le développement collaboratif et simultané
- **o** permet de garder tout l' **historique** de tous les fichiers
- **·** permet le développement parallèle : version principale, versions alternatives
- permet de savoir pourquoi, quand et par qui une modification a été introduite

**Les gestionnaires de versions, Git**

 $\Box$ . . . . . .

**O BRIVERSITÉ | KOT E** 

### Git

- Créé en 2005 par Linus Torvalds pour la gestion des sources de Linux, dont il est également le créateur
- Usage intensif depuis pour le développement logiciel
- Popularisé par des sites et outils comme Github, Bitbucket, Gitlab...
- Très performant sur la gestion des codes informatiques, mais également utilisé pour des données *binaires* (images, PDF, documents « office », *etc*.)
- Juste sur Github (juin 2022) : *≈* 83 millions d'utilisateurs, *≈* 200 millions de dépôts

**Les gestionnaires de versions, Git**

Principe général de fonctionnement

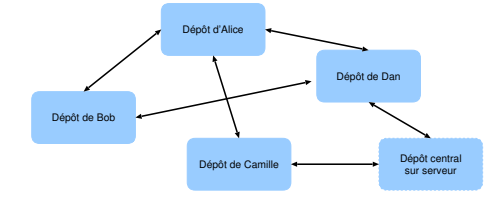

- Chaque utilisateur possède un *dépôt* local complet, contenant tout l'historique du projet
- Les opérations sont réalisées localement (*i.e. offline*)
- Côté synchronisation
	- des serveurs *peuvent* assurer les échanges de données
	- des données *peuvent* aussi être échangées avec d'autres

utilisateurs sans serveur centralisé . . . . . . . . . . . .  $\Box$ . **Philippe Dosch Colloque « Sciences ouvertes » Juin 2022 16 / 51**

**Principes Configuration**

# **Sommaire**

### **1** Introduction

- Contexte
- Les gestionnaires de versions, Git

#### **2** Les bases de Git

- **•** Principes
- Commandes essentielles
- **•** Configuration

#### **3** Hébergement des dépôts Git

- Sur le Gitlab UL
- **•** Sur Github
- **4** Et encore...
	- **· Outils liés à Git**
	- **·** Liens

 $\Box \rightarrow \neg \neg \Box$ 

**Principes Configuration**

# **Sommaire**

### **1** Introduction

- Contexte
- Les gestionnaires de versions, Git

### **2** Les bases de Git

#### **•** Principes

Commandes essentielles

**Philippe Dosch <b>Colloque** « Sciences ouvertes »

**• Configuration** 

#### **3** Hébergement des dépôts Git

- Sur le Gitlab UL
- **•** Sur Github
- **4** Et encore...
	- **· Outils liés à Git**
	- **•** Liens

 $\Box \rightarrow \neg \neg \Box$ 

**Principes Configuration**

Possibilités et principes

- Travaille principalement sur les fichiers texte (.txt, .c, .py, .html, .xml...)
- Les fichiers binaires (.jpg, .doc, .pdf...) peuvent également être intégrés mais ne peuvent prétendre qu'au versionage, pas à l'édition collaborative
- Que faut-il stocker dans un dépôt ?
	- **toutes** les ressources nécessaires à la construction d'un projet...

 $\Box$ . . . . . .

**O BRIVERSITÉ | KOT E** 

...**à l'exception** de celles qui sont générées automatiquement (.o en C, .class en Java...) et des données **sensibles**

**Principes Configuration**

Principe d'utilisation d'un dépôt (*repository*)

- Création d'un dépôt vide ou clonage d'un existant
- Alimentation du dépôt par l'intermédiaire de *commits*
- Un *commit* contient
	- un ensemble de modifications de données, suite aux manipulations des fichiers du projet (création, édition, suppression, renommage...)
	- un *log* associé : commentaire sur la nature des modifications
	- des méta-informations : identifiant de *commit*, auteur, date

 $\Box$ . . . . . .

**WINTERSITÉ | KOTT** 

**Principes Commandes essentielles Configuration**

Différents niveaux de stockage

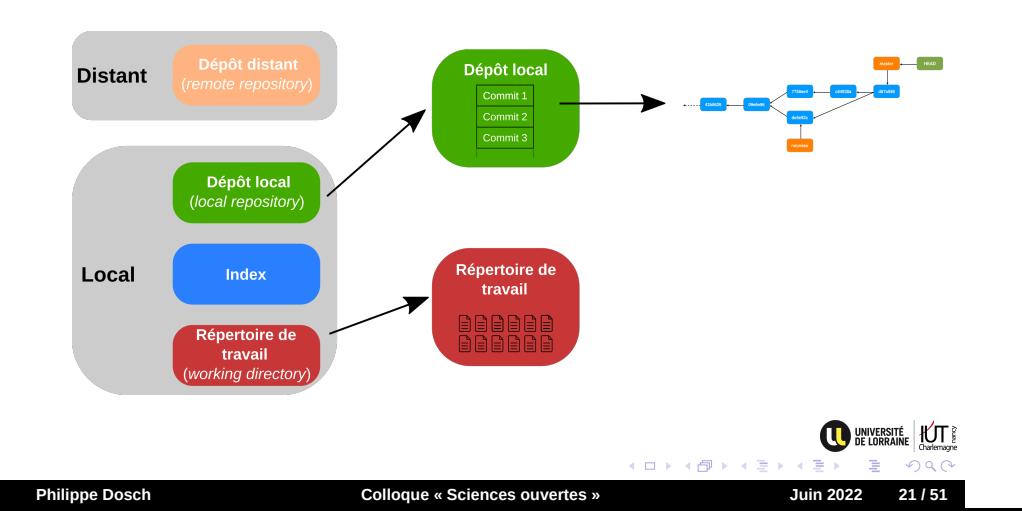

**Principes Configuration**

Différents niveaux de stockage

- *Répertoire de travail*
	- contient la copie locale des sources du projet
	- contient, à sa racine, le répertoire .git (gestion interne technique)
- *Index*
	- espace temporaire utilisé pour préparer la transition de données entre le répertoire de travail et le dépôt local
	- permet de **choisir** quel sous-ensemble de modifications, présentes dans le répertoire de travail, répercuter dans le dépôt local lors d'un *commit*

 $\Box$ . . . . . .

UNIVERSITÉ | <u>KUT</u>

**Principes Configuration**

# Différents niveaux de stockage

- *Dépôt local*
	- contient la totalité de toutes les versions de tous les fichiers du projet, par l'intermédiaire des *commits*
	- contient toutes les méta-informations : historique, *logs*...
	- chaque contributeur possède son propre dépôt local
- *Dépôt(s) distant(s)*
	- est intrinsèquement similaire à un dépôt local
	- peut être
		- le dépôt local d'un autre utilisateur
		- un dépôt centralisé dédié : il est alors configuré et déployé pour pouvoir être partagé entre utilisateurs

 $\Box$ . . . . . .

**O BRIVERSITÉ | KOT E** 

**Les bases de Git Hébergement des dépôts Git Et encore...**

**Introduction**

**Principes Configuration**

SHA-1 Définition

- Fonction de hachage cryptographique conçue par la NSA
	- prend en entrée un texte de longueur maximale 264 bits, soit environ  $2.3 \times 10^{18}$  caractères ( $\sim 2.3$  Eo)
	- produit une signature sur 160 bits, soit 20 octets, soit <sup>40</sup> caractères hexadécimaux (*<sup>∼</sup>* <sup>1</sup>*.*<sup>5</sup> *<sup>×</sup>* <sup>10</sup><sup>48</sup> possibilités)
	- très bonne répartition des hashs (signatures) produits
- **•** Exemples

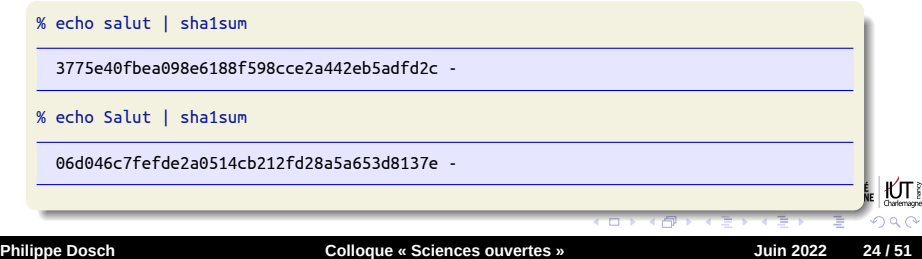

**Principes Configuration**

SHA-1 Signatures, aspects mathématiques

- Un *même* contenu fournit toujours la *même* signature
- Mathématiquement, il est possible que deux contenus différents génèrent une même signature (une *collision*)
- En pratique, la probabilité est infinitésimale et est ignorée
- D'ailleurs, les 7 ou 8 premiers caractères d'une signature sont quasi systématiquement suffisants pour désigner sans ambiguïté un contenu...

 $\Box$ . . . . . .

UNIVERSITÉ | <u>KUT</u>

**Principes Configuration**

> $\Box$ . . . .

SHA-1 À retenir

#### Important !

. . . . . . . . .

- Le SHA-1 est un *hash* tenant sur 40 caractères hexa
- Propriété : un même contenu est toujours associé au même hash
- Ce hash est réputé suffisamment discriminant pour être utilisé comme *identifiant*

**Les bases de Git Hébergement des dépôts Git Et encore...**

**Introduction**

**Principes Configuration**

Usage des signatures SHA-1

- Sous Git, les signatures SHA-1 permettent d'identifier les contenus
	- de fichiers
	- de versions d'un projet (à travers ses fichiers)
	- de *commits* (en y associant des infos relatives à leur auteur)
- À chaque fois, la signature obtenue est supposée unique et constitue un identifiant fiable
- Cette gestion de signatures est à l'origine des performances de Git
- Elle lui permet aussi de garantir l'intégrité d'un projet dans un contexte distribué

 $\Box$ . . . . . .

**WINTERSITÉ | KOTT** 

**Principes Commandes essentielles Configuration**

 $\Box \rightarrow \neg \neg \Box$ 

. . . . . . . .

.<br>.<br>.

# **Sommaire**

#### **1** Introduction

- Contexte
- Les gestionnaires de versions, Git

### **2** Les bases de Git

- **•** Principes
- Commandes essentielles
- **Configuration**

#### **3** Hébergement des dépôts Git

**Philippe Dosch <b>Colloque** « Sciences ouvertes »

- Sur le Gitlab UL
- **•** Sur Github
- **4** Et encore...
	- **· Outils liés à Git**
	- **·** Liens

**Principes Commandes essentielles Configuration**

Les commandes de git

- git est un *toolkit*
- git, c'est plus de 150 commandes différentes
	- *≈* une cinquantaine de haut-niveau (*porcelaine*)
	- *≈* une centaine de bas-niveau (*plomberie*)
- En pratique, une trentaine de commandes suffisent à un usage « classique » (une quinzaine au quotidien)
- Elles sont utilisables en ligne de commande, mais également interfacées à la quasi-totalité des IDE
- Cela autorise de nombreux *workflows* d'utilisation, même si seulement 2 ou 3 sont très populaires (et suffisants pour la plupart des usages), comme les *pull requests*

 $\Box$ . . . . . .

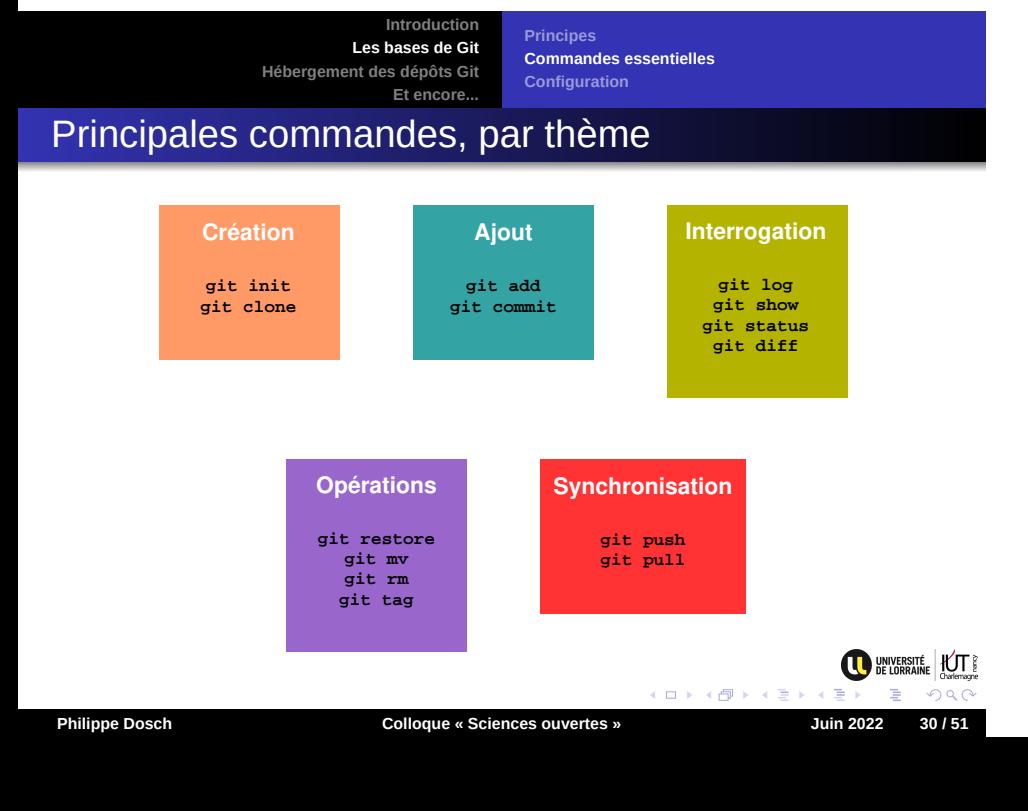

**Principes Commandes essentielles Configuration**

# Récapitulatif des commandes fréquentes

- git init : création d'un dépôt local vide
- git clone : création d'un dépôt local à partir d'un dépôt existant (local ou distant)
- git add : « indexe » des fichiers en prévision d'un *commit*
- git commit : répercute les changements de l'index dans le dépôt local, sous forme d'un *commit*
- git log : examine l'historique du projet
- git show : affiche un objet (un *commit* par exemple)
- git status : affiche le status du répertoire de travail

**Principes Commandes essentielles Configuration**

# Récapitulatif des commandes fréquentes

- git diff : affiche les différences entre le répertoire de travail et l'index
- git tag : associe une balise à un *commit*
- o git restore : supprime des modifications effectuées dans l'index ou le répertoire de travail
- o git mv : déplace des fichiers
- o git rm : supprime des fichiers
- git pull : répercute les changements du dépôt distant vers le dépôt local
- git push : répercute les changements du dépôt local vers le dépôt distant **WINTERSITÉ | KOTT**

 $\Box$ . . . . . .

**Principes Configuration**

### **Sommaire**

### **1** Introduction

- Contexte
- Les gestionnaires de versions, Git

#### **2** Les bases de Git

- **•** Principes
- Commandes essentielles
- **•** Configuration

#### **3** Hébergement des dépôts Git

**Philippe Dosch <b>Colloque** « Sciences ouvertes »

- Sur le Gitlab UL
- **•** Sur Github
- **4** Et encore...
	- **· Outils liés à Git**
	- **•** Liens

 $\Box \rightarrow \neg \neg \Box$ 

**Principes Configuration**

### Configuration utilisateur

*À faire une fois sur tout compte informatique, valable ensuite pour tous les projets édités à partir de ce compte*

- Positionnement du nom utilisateur git config --global user.name "Philippe Dosch"
- Positionnement de l'adresse mail git config --global user.email "dosch@loria.fr"
- **o** Sorties en couleurs git config --global color.ui "auto"
- Choix de l'éditeur par défaut git config --global core.editor "*chemin vers l'éditeur*" (exemple de chemin sous Windows pour Atom : C:/Program Files (x86)/atom/atom.exe --wait)

 $\Box$ . . . . . .

**Principes Configuration**

# Fichiers à ignorer

- Lors de commandes du type git status affiche des avertissements sur les fichiers qui n'ont jamais été indexés
- Et certains fichiers ne sont jamais intégrés dans un projet (les fichiers temporaires, les résultats de compilation, les sauvegardes...)
- D'autres fichiers, nécessaires au bon fonctionnement d'un projet, **ne doivent pas être intégrés**
	- les fichiers contenant des informations confidentielles, tels que les **logins et mots de passe**, fichiers de configuration...
	- ne pas les intégrer et expliquer au besoin dans le fichier README comment créer ces ressources

 $\Box$ . . . . . .

**O BRIVERSITÉ | KOT E** 

**Principes Configuration**

# Fichiers à ignorer

- Il est possible d'indiquer à Git d'ignorer ces fichiers
	- par un fichier .gitignore, à placer typiquement à la racine du projet : ce fichier sera partagé avec les autres membres du projet (*généralement plus intéressant*)
	- grâce du fichier .git/info/exclude : fichier propre au projet, mais qui ne sera pas partagé avec les autres membres du projet

.

. .

**WINTERSITÉ | KOTT** 

- La commande git ignore permet également d'alimenter ces fichiers
- Un dépôt Github regroupe des *templates* de .gitignore (par langage / framework) https://github.com/github/gitignore
- **Philippe Dosch Colloque « Sciences ouvertes » Juin 2022 36 / 51**

**Sur le Gitlab UL Sur Github**

 $\Box \rightarrow \neg \neg \Box$ 

. . . . . . . . . .

### **Sommaire**

#### **1** Introduction

- Contexte
- Les gestionnaires de versions, Git

#### **2** Les bases de Git

- **•** Principes
- Commandes essentielles
- **Configuration**

#### **3** Hébergement des dépôts Git

**Philippe Dosch <b>Colloque** « Sciences ouvertes »

- Sur le Gitlab UL
- **•** Sur Github
- **4** Et encore...
	- **· Outils liés à Git**
	- **·** Liens

**Les bases de Git Hébergement des dépôts Git Et encore...**

**Introduction Sur le Gitlab UL Sur Github**

### Introduction

- De nombreuses solutions d'hébergement de dépôts existent
- Elles procurent des accès à des dépôts distants centralisés, toujours disponibles, même si on peut travailler en P2P avec git...
- Les plus populaires sont Github, Bitbucket, Framagit...
- Avec Gitlab, il est aussi possible d'auto-héberger une *forge*

 $\Box$ . . . . . .

- L'université de Lorraine a déployé une instance Gitlab
- Suivant les solutions, connexion en SSH, en HTTPS ou par *token*

**Sur le Gitlab UL Sur Github**

 $\Box \rightarrow \neg \neg \Box$ 

. . . . . . . . . .

### **Sommaire**

#### **1** Introduction

- Contexte
- Les gestionnaires de versions, Git

#### **2** Les bases de Git

- **•** Principes
- Commandes essentielles
- **Configuration**

#### **3** Hébergement des dépôts Git

**Philippe Dosch <b>Colloque** « Sciences ouvertes »

- Sur le Gitlab UL
- **•** Sur Github
- **4** Et encore...
	- **· Outils liés à Git**
	- **•** Liens

**Introduction Les bases de Git Hébergement des dépôts Git**

**Et encore... Sur le Gitlab UL Sur Github**

# Présentation (rapide) de Gitlab

- Gitlab : logiciel libre de *forge* basé sur git
- **Propose des outils : wiki, gestion des bugs,** documentation, CI/CD...
- Utilisé par de nombreux laboratoires et universités, comme par exemple
	- Université de Lorraine
	- INRIA
- Nombre d'utilisateurs estimé à 30 millions, déployé par environ 100.000 organisations (source : https://about.gitlab.com/company/)

. .

UNIVERSITÉ | <u>KUT</u>

**Les bases de Git Hébergement des dépôts Git Et encore...**

**Introduction**

**Sur le Gitlab UL Sur Github**

Présentation du Gitlab UL

- Doc : https://numerique.univ-lorraine.fr/ catalogue-des-services/gitlab-forge-git
- Lien : https://gitlab.univ-lorraine.fr/
- Lancé il y a quelques années, en phase de « rodage », pleinement fonctionnel (montée en puissance planifiée)
- Accessible à tout membre (personnel, étudiant) de l'université (interfacé LDAP)
- Possibilité d'inviter des extérieurs (création d'*invités numériques*, accessible à tout personnel UL)

**Introduction Les bases de Git Hébergement des dépôts Git**

**Et encore...**

**Sur le Gitlab UL Sur Github**

### Caractéristiques du Gitlab UL

- Pour les membres (personnels, étudiants)
	- limite à 5 dépôts (pour le moment)
	- quota de 10 Go par dépôt
- Possibilité de créer un *groupe de projets* (composante / projet / laboratoire) *→* plus de limite sur le nombre de projets
- **•** Authentification
	- connexion SSH non supportée pour le moment (en attente de la nouvelle infrastructure prévue)...

 $\Box$ 

 $\sigma$ 

. .

**O BRIVERSITÉ | KOT E** 

- ...mais support des *tokens*, solution à la fois plus fine et plus souple (propres à un site, facilement révocables)
- voir *Préférences / Access tokens*

**Sur le Gitlab UL Sur Github**

**Philippe Dosch Colloque « Sciences ouvertes » Juin 2022 43 / 51**

 $\Box \rightarrow \neg \neg \Box$ 

. . . . . . .

 $.99$ 

### **Sommaire**

#### **1** Introduction

- Contexte
- Les gestionnaires de versions, Git

#### **2** Les bases de Git

- **•** Principes
- Commandes essentielles
- **Configuration**

#### **3** Hébergement des dépôts Git

- Sur le Gitlab UL
- **•** Sur Github
- **4** Et encore...
	- **· Outils liés à Git**
	- **•** Liens

**Les bases de Git Hébergement des dépôts Git Et encore...**

**Introduction**

**Sur le Gitlab UL Sur Github**

### Inscription et configuration

- *Github* : https://github.com/
- **·** Inscription : choisir un compte gratuit (autorise les dépôts publics et privés illimités, voir https://github.com/pricing)
- Ajouter sa clé SSH publique en passant par *Settings / SSH and GPG keys* (activer un ssh-agent !)
- Au besoin, la créer : la commande ssh-keygen (*accepter les propositions par défaut si c'est la première créée*)
	- sous Linux / Mac : commande installée en standard
	- sous Windows : passer par un *shell* gitbash, à installer au préalable (et à utiliser pour les commandes git à la place de l'interpréteur de commandes standard)

 $\Box$ . . . . . .

UNIVERSITÉ KUT

**Liens**

**Philippe Dosch Colloque « Sciences ouvertes » Juin 2022 45 / 51**

 $\Box \rightarrow \neg \neg \Box$ 

. . . . . . .

 $.99$ 

### **Sommaire**

- **1** Introduction
	- Contexte
	- Les gestionnaires de versions, Git
- **2** Les bases de Git
	- **•** Principes
	- Commandes essentielles
	- **Configuration**

**3** Hébergement des dépôts Git

- Sur le Gitlab UL
- **•** Sur Github
- **4** Et encore...
	- **·** Outils liés à Git
	- **•** Liens

**Outils liés à Git Liens**

**Philippe Dosch Colloque « Sciences ouvertes » Juin 2022 46 / 51**

 $\Box \rightarrow \neg \neg \Box$ 

. . . . . . .

 $.99$ 

### **Sommaire**

#### **1** Introduction

- Contexte
- Les gestionnaires de versions, Git

#### **2** Les bases de Git

- **•** Principes
- Commandes essentielles
- **Configuration**

#### **3** Hébergement des dépôts Git

- Sur le Gitlab UL
- **•** Sur Github

#### **4** Et encore...

- **·** Outils liés à Git
- **·** Liens

**Les bases de Git Hébergement des dépôts Git Et encore...**

**Introduction Outils liés à Git Liens**

Outils liés à Git

- gitk : un navigateur graphique de dépôt Git (*i.e.* lecture)
- gitstats : un outil de génération de statistiques pour dépôt Git
- gource : visualisation, sous forme d'une animation, de l'évolution d'un dépôt (inutile, donc rigoureusement indispensable)
- et plein d'autres, git étant devenu un standard de fait pour le développement

**Liens**

**Philippe Dosch Colloque « Sciences ouvertes » Juin 2022 48 / 51**

 $\Box \rightarrow \neg \neg \Box$ 

. . . . . . .

 $.99$ 

### **Sommaire**

#### **1** Introduction

- Contexte
- Les gestionnaires de versions, Git

### **2** Les bases de Git

- **•** Principes
- Commandes essentielles
- **Configuration**

#### **3** Hébergement des dépôts Git

- Sur le Gitlab UL
- **•** Sur Github

#### **4** Et encore...

- **·** Outils liés à Git
- **•** Liens

**Liens**

Vidéos Youtube d'initiation à Git

*Public : DUT informatique (Nancy-Charlemagne)*

- *Git : principes et utilisation de base* https://youtube.com/watch?v=CrMVRQFMeyU
- *Live coding Git : usages avec un seul utilisateur* https://youtube.com/watch?v=3thnpVwLyMc
- *Live coding Git : usage avec deux (et plus) utilisateurs* https://youtube.com/watch?v=sbdqRBsXt5k
- *Git : fin du cours et création de paire de clés SSH* https://youtube.com/watch?v=CkVPVcaePVs

**Liens**

Liens généraux

- 
- *Homepage* : http://git-scm.com/
- 
- 
- 
- 
- 
- 
- 
- 
- 
- 
- 
- *Livre en français* : http://git-scm.com/book/fr
- 
- 
- *Gitlab UL* : https://gitlab.univ-lorraine.fr/
- 
- *Github* : https://github.com/
- *Bitbucket* : https://bitbucket.org/
- *Cette présentation* : https://gitlab.univ-lorraine.fr/dosch5/git-jso

**Les bases de Git Hébergement des dépôts Git Et encore...**

**Introduction Liens**

### Liens divers

- *Git interactif* : http://ndpsoftware.com/git-cheatsheet.html
- *Git explorer* : https://gitexplorer.com/
- *Apprendre Git* (les bases, dans un navigateur) : https://try.github.io
- *LearnGitBranching* (pour apprendre à gérer des branches) : http://pcottle.github.io/learnGitBranching/

 $\Box$ . . . . . .

- *Gource* (animation d'un projet sous forme d'arbre) : https://github.com/acaudwell/Gource
- *Git LFS* (stockage de fichiers volumineux) : https://git-lfs.github.com/